## Инструкция для главного судьи тура Первенства России

На странице Мои назначения в личном кабинете на **org.russiabasket.ru** для назначений на тур появился список команд тура:

## Рис.1

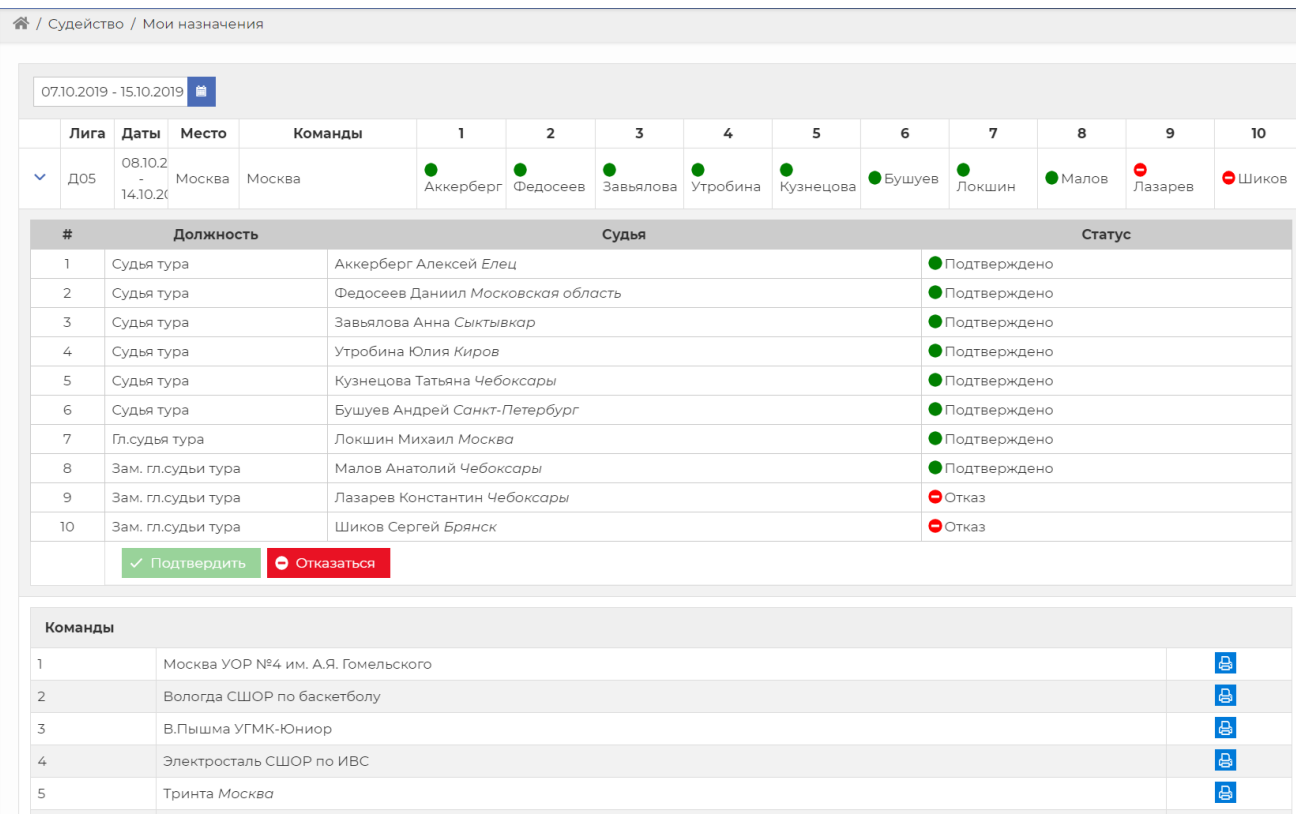

Нажатие на кнопку принтера в строчке команды приводит к загрузке заявки (паспорта команды) команды, одобренной Отделом по организации и проведению Первенства России. (Рис2)

*Примечание: Способ скачивания и сохранения файла с составом команды может выглядеть поразному в зависимости от браузера и операционной системе.*

В день мандатной комиссии необходимо открыть на экране или распечатать заявки (паспорта) всех команд, участвующих в туре.

## Рис.2

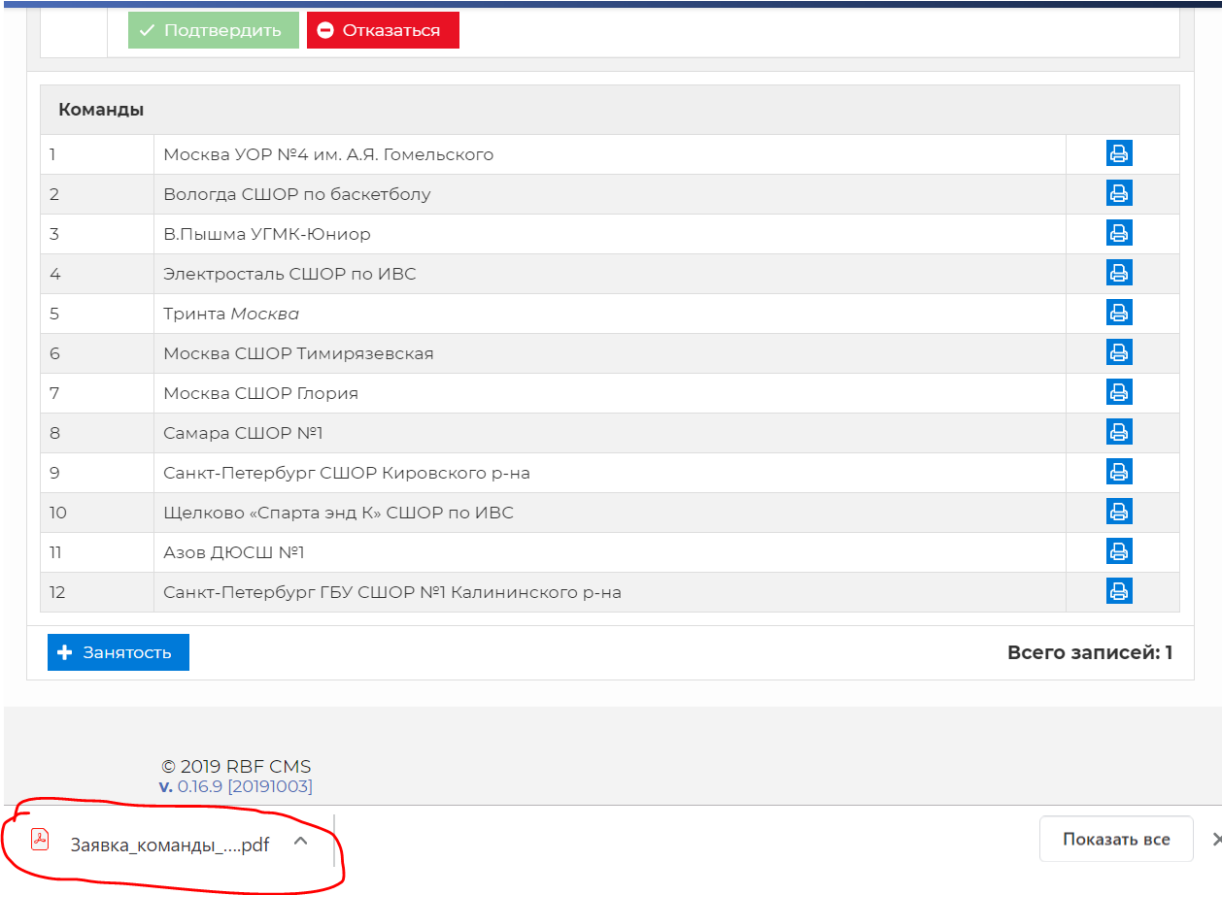

Откройте заявку (паспорт команды), и Вы сможете увидеть список игроков, тренеров и сопровождающих лиц. На рис.3 показана первая страница заявки.

Рис.3

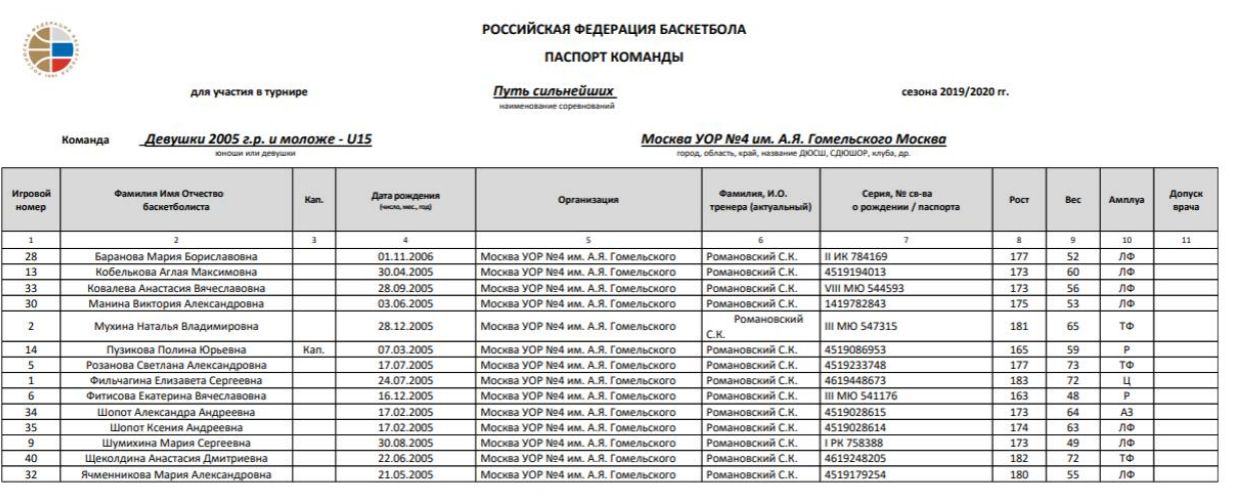

У команды должна быть такая же заявка (паспорт команды) на руках, заверенная врачом и администрацией школы. Игроков (тренеров, сопровождающих), указанных в обеих заявках Паспортах команд), можно допускать к участию в играх тура.

**В случае расхождения заявок, обратитесь в Отдел по организации и проведению Первенства России для уточнения**